# **How to install Microsoft Teams**

Microsoft announced that Skype for Business end of support coming by July 31, 2021. So, most of the organizations are started the migrations to MS teams. SCCM gives admins an easy option to deploy the application to Windows 10 devices.

You can download Teams for FREE from here - [https://docs.microsoft.com/en-us/MicrosoftTeams/msi](https://docs.microsoft.com/en-us/MicrosoftTeams/msi-deployment)[deployment](https://docs.microsoft.com/en-us/MicrosoftTeams/msi-deployment)

I will show you how to create an application and deploy to All Systems collection. I have downloaded the file including picture of Teams icon for later use.

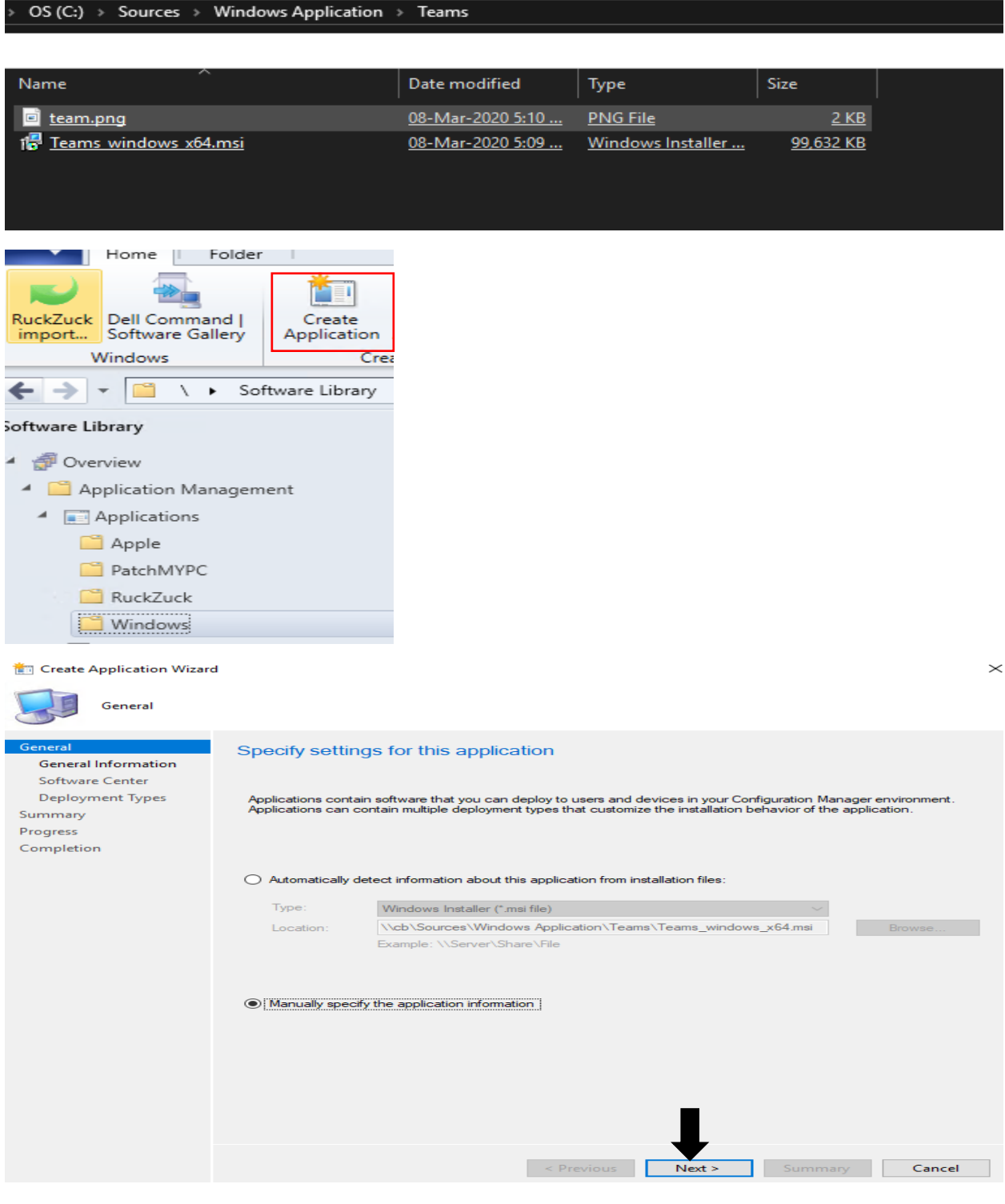

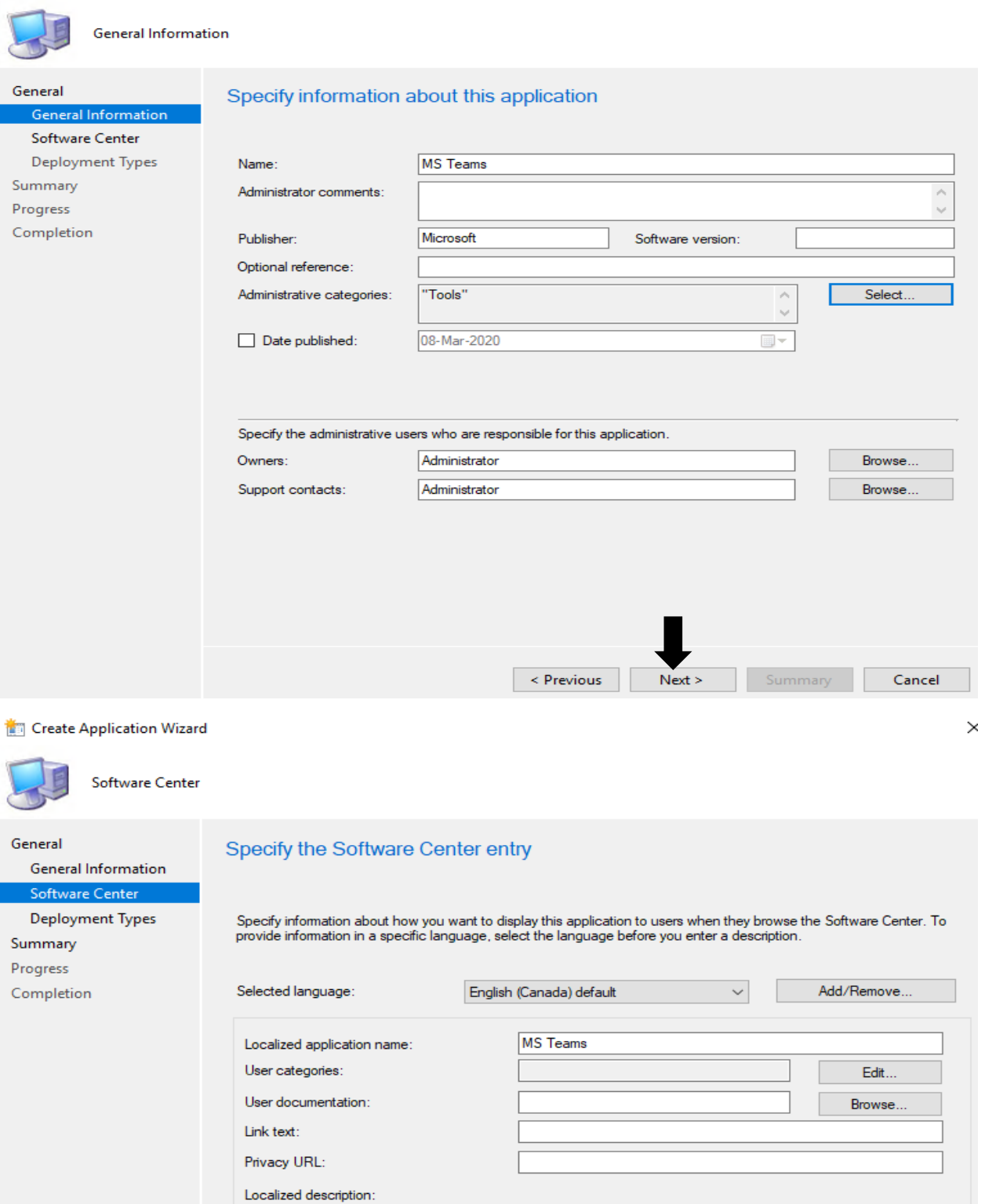

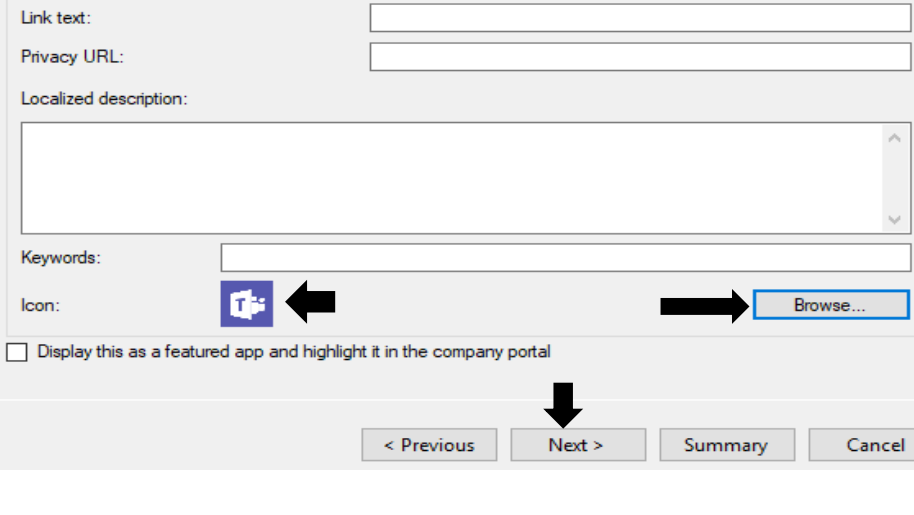

 $\!>\!$ 

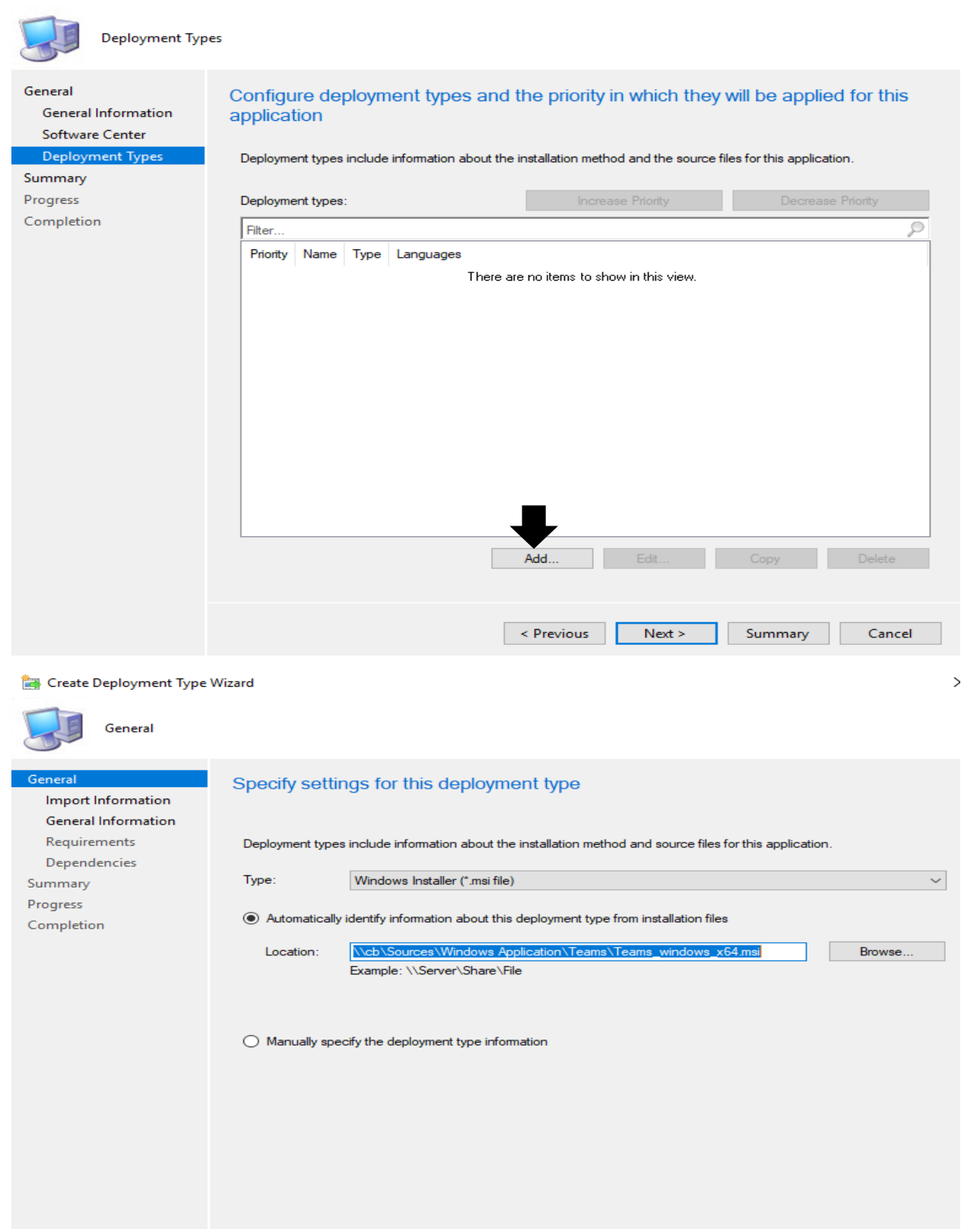

Cancel

 $Next >$ 

Create Deployment Type Wizard

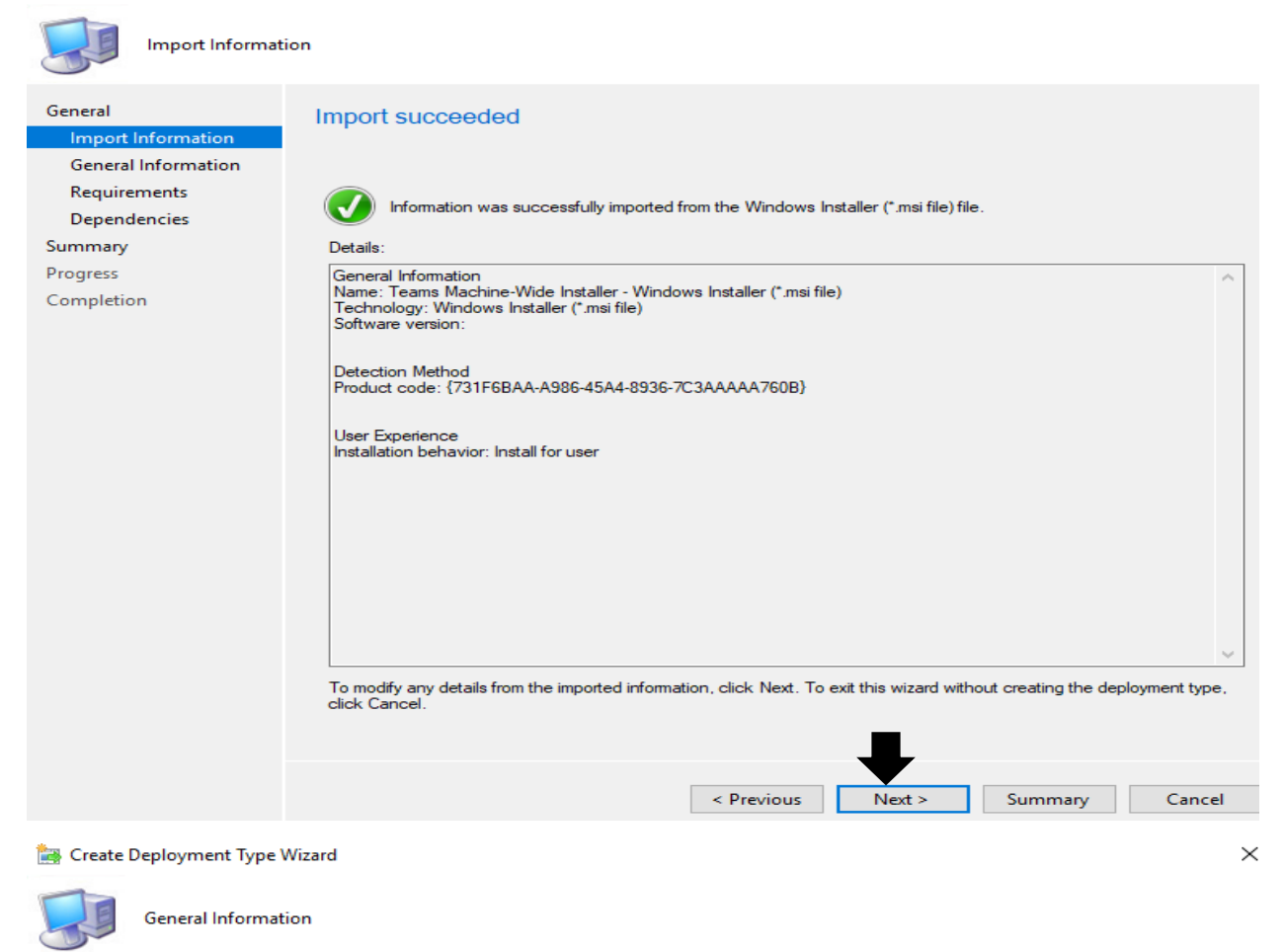

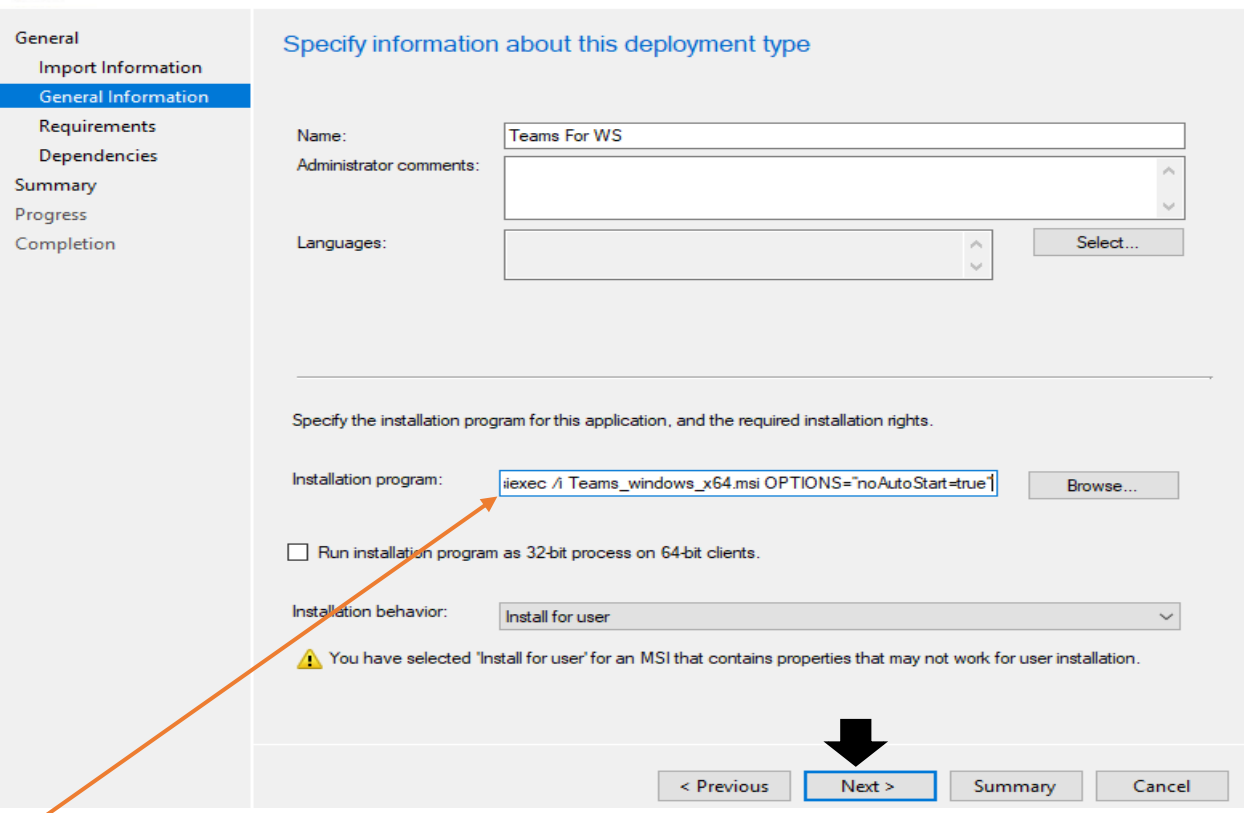

msiexec /i Teams\_windows\_x64.msi OPTIONS="noAutoStart=true"

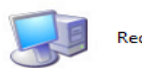

Import Information General Information

equirements Dependencies Summary Progress

General

Requirements

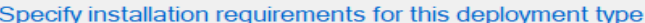

Specify any requirements, such as hardware features or the operating system version, that devices must have before they<br>can install this deployment type. Configuration Manager verifies that these requirements are met befor

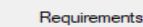

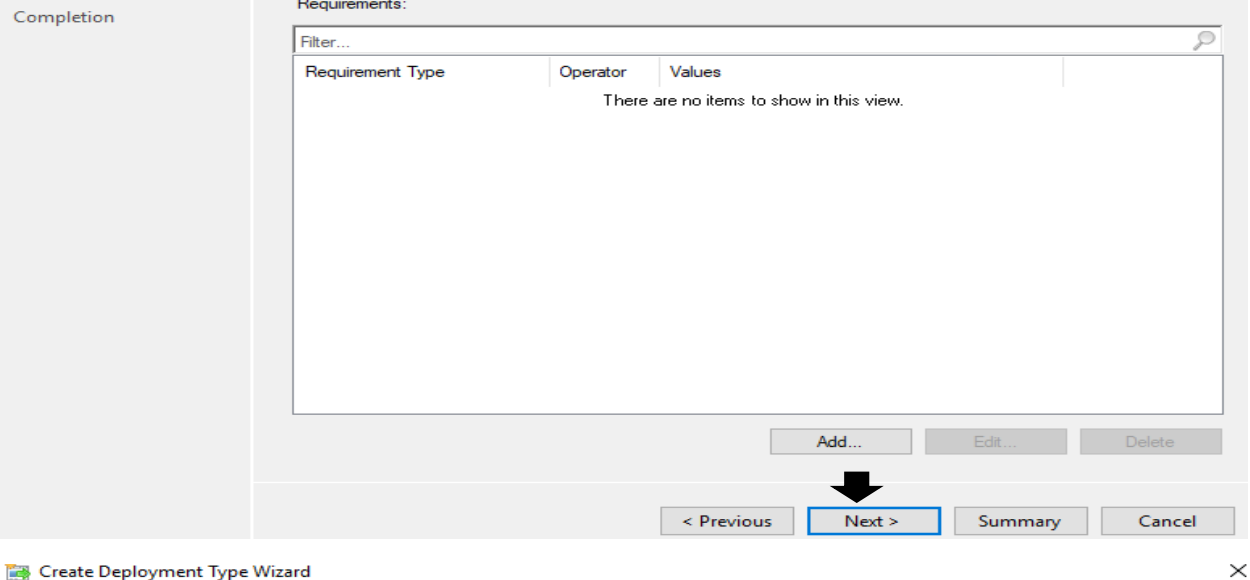

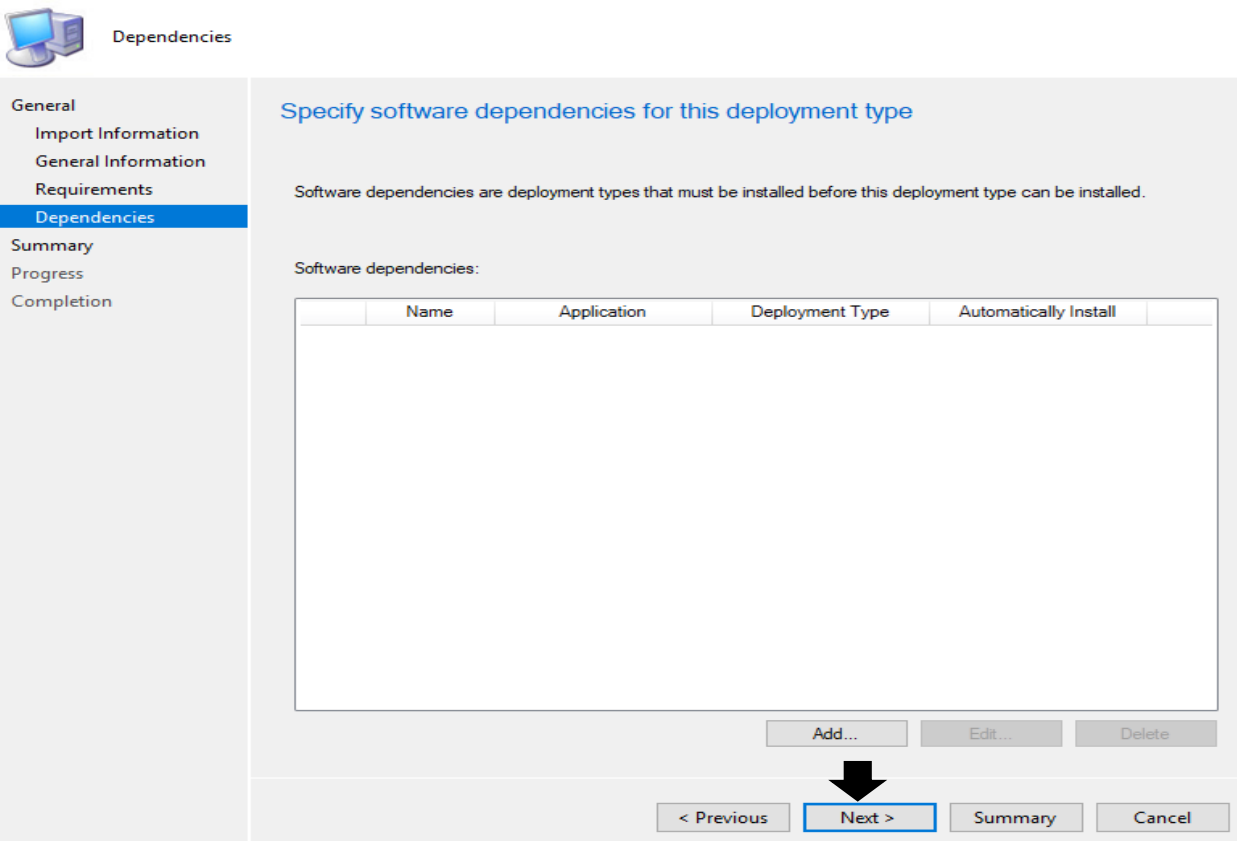

## Create Deployment Type Wizard

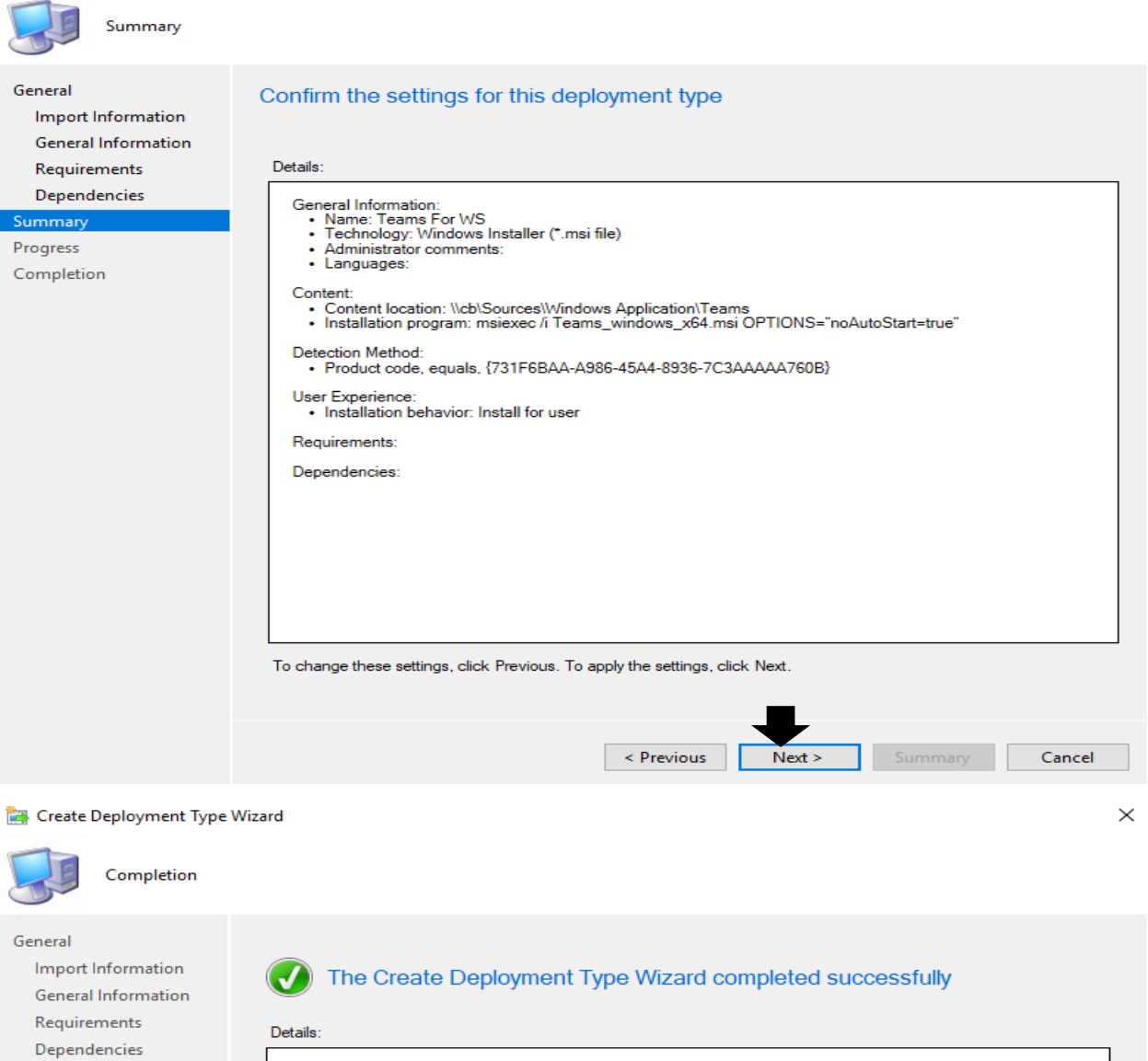

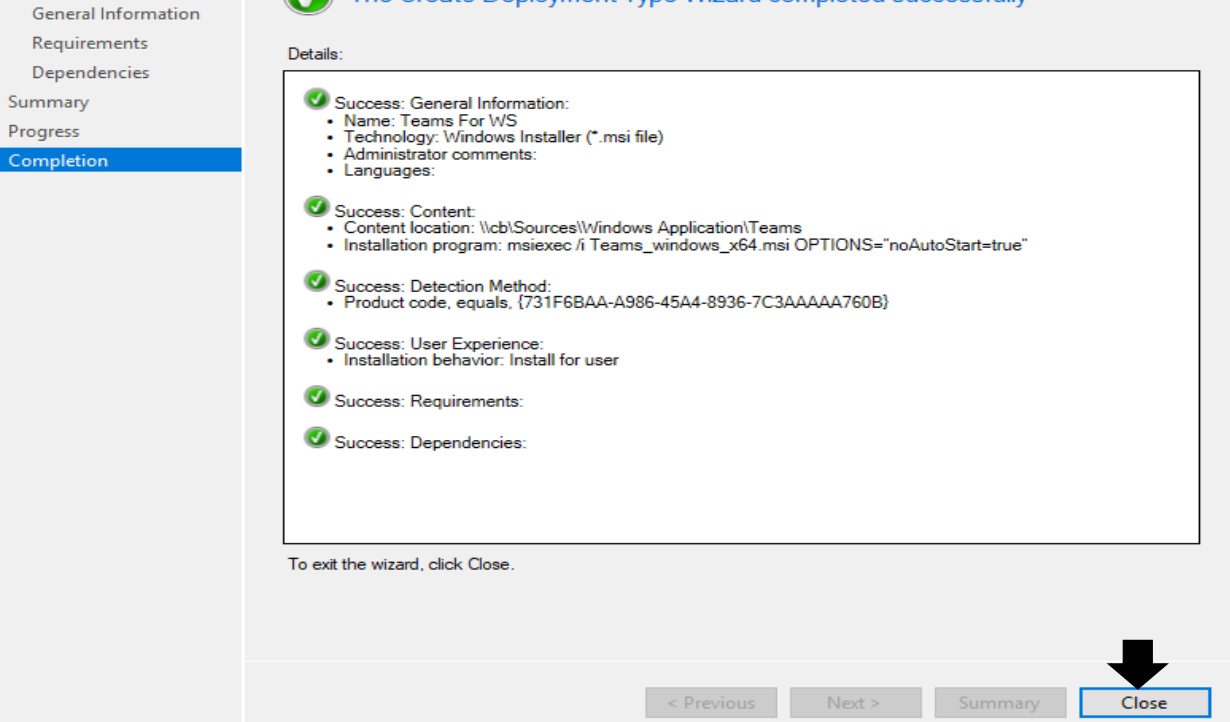

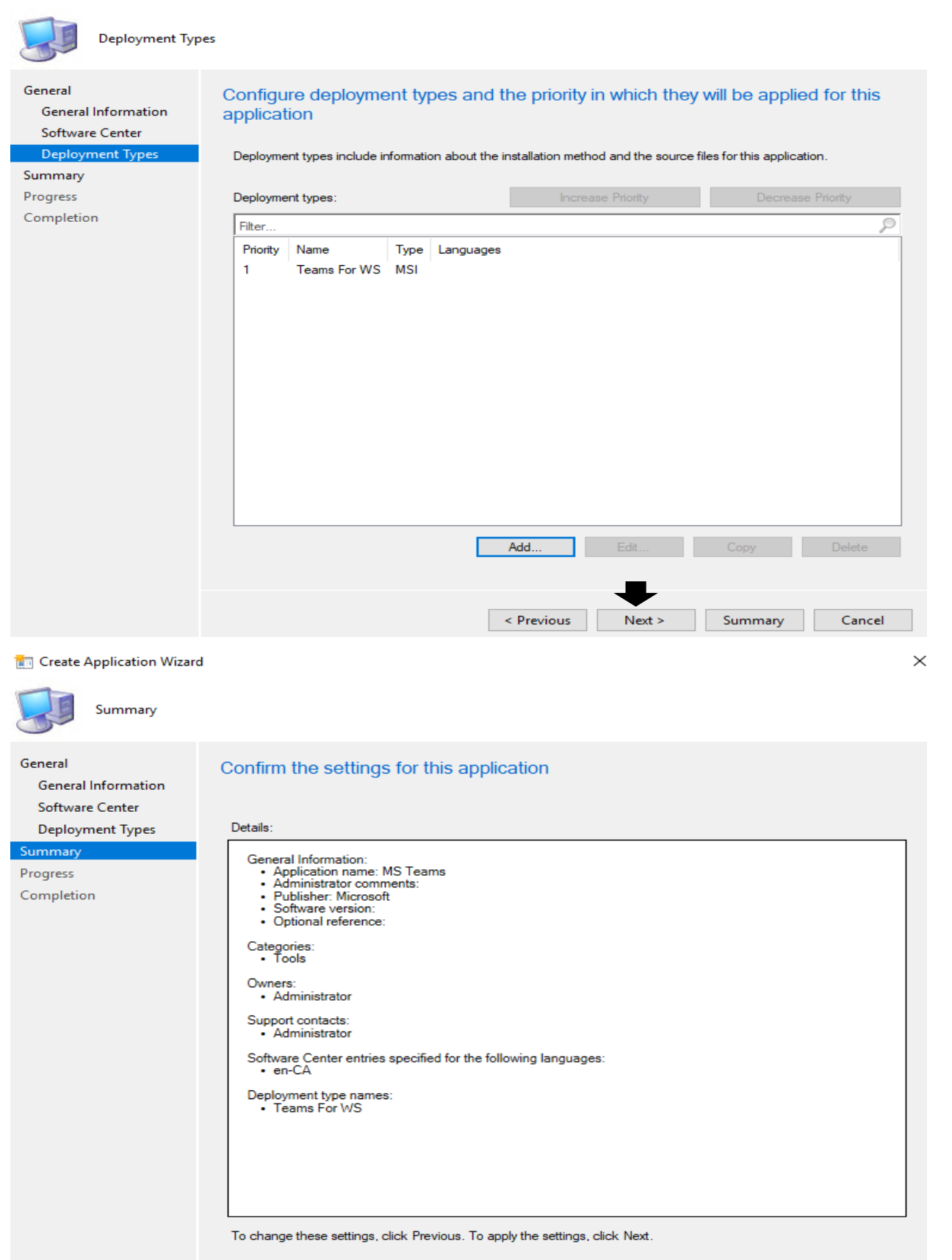

 $\leq$  Previous

 $Next >$ 

Cancel

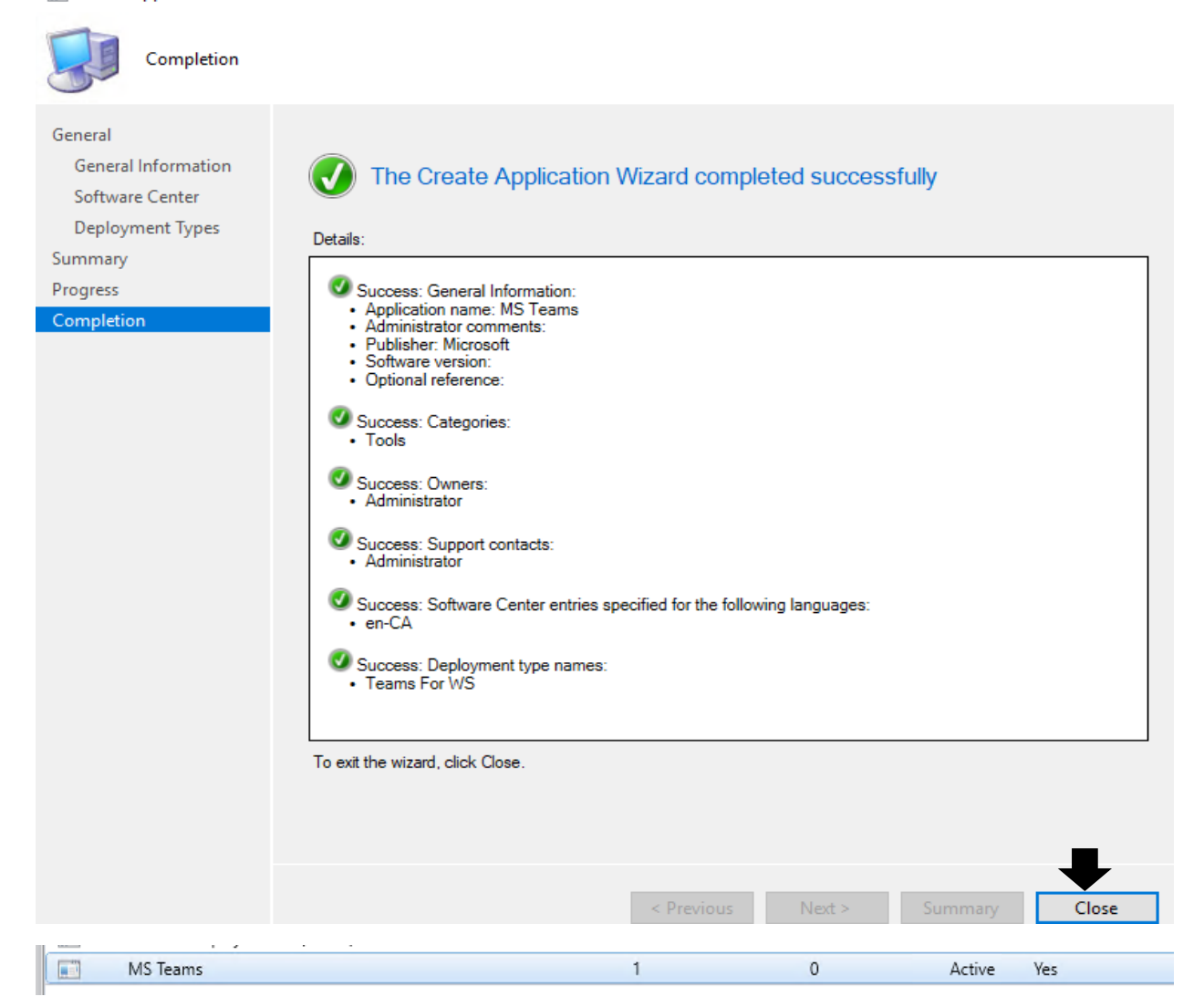

## Now deploy to DP's

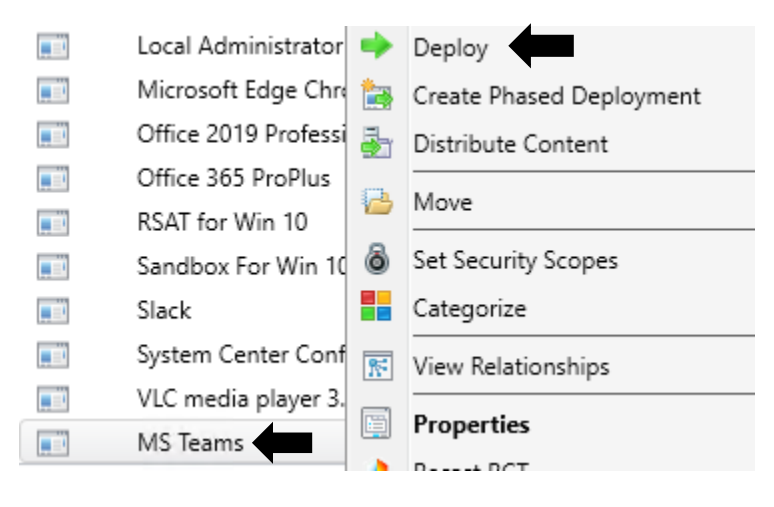

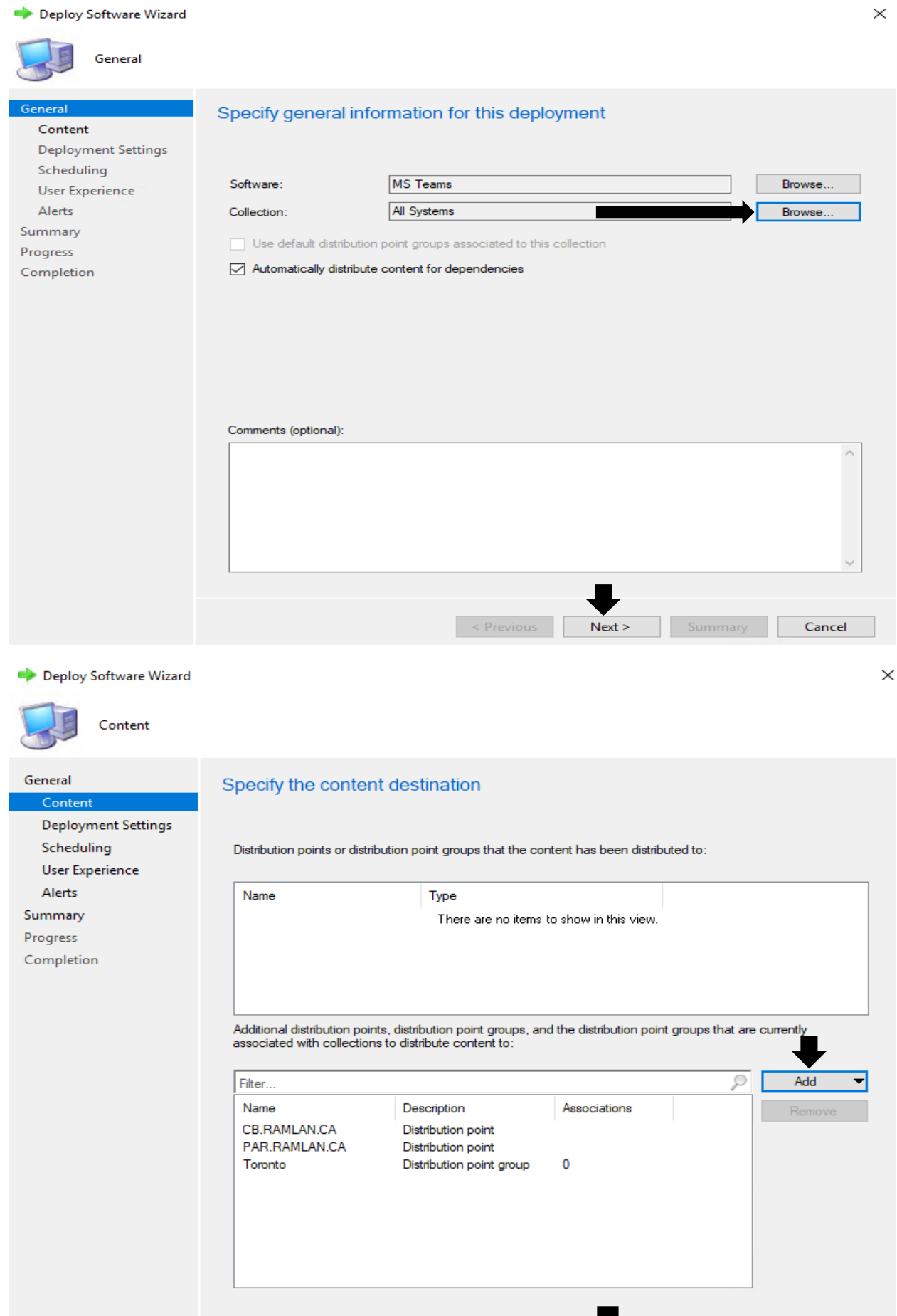

 $\le$  Previous

 $Next >$ 

Summary Cancel

Deploy Software Wizard

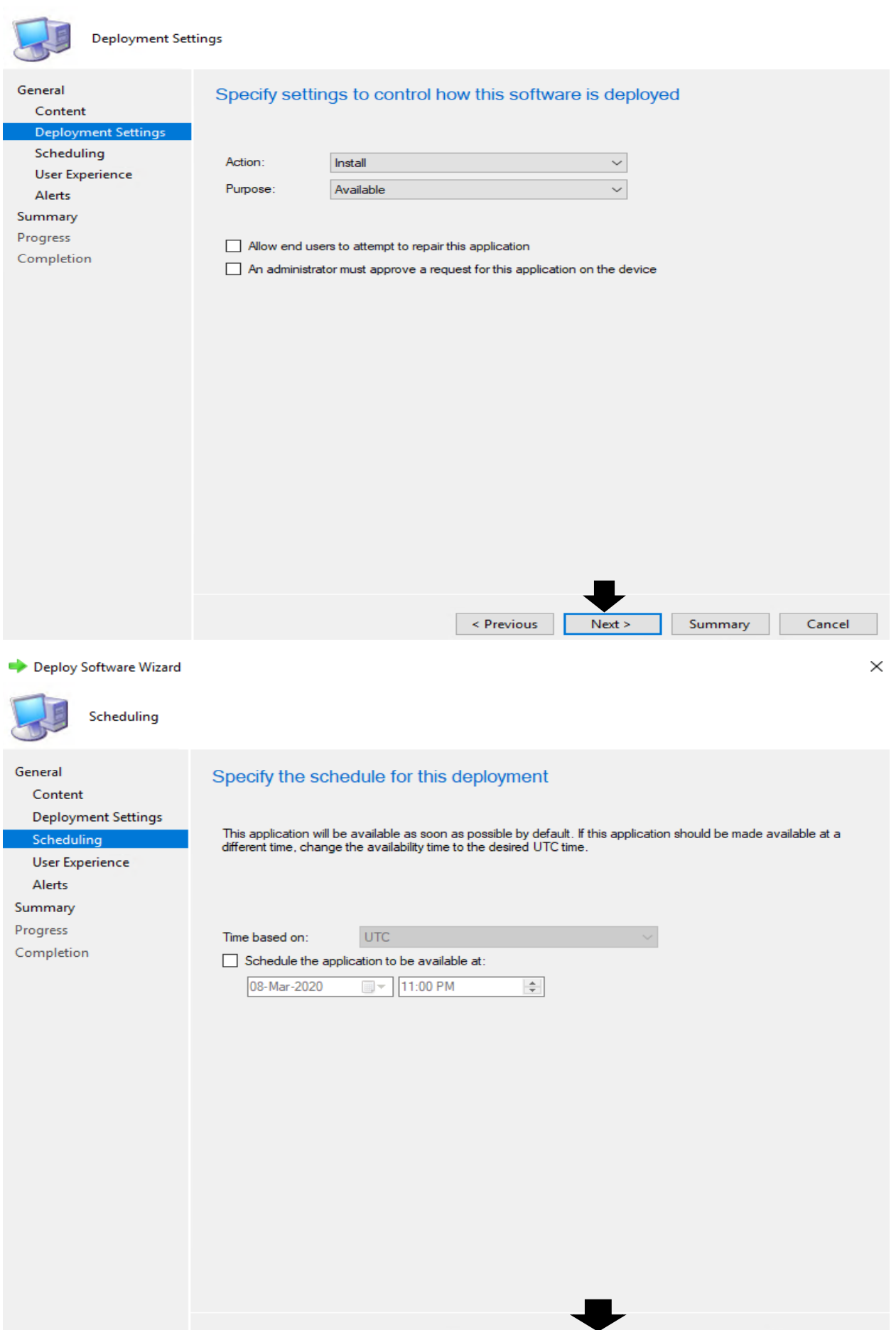

 $\le$  Previous

 $Next >$ 

Cancel

Summary

Deploy Software Wizard

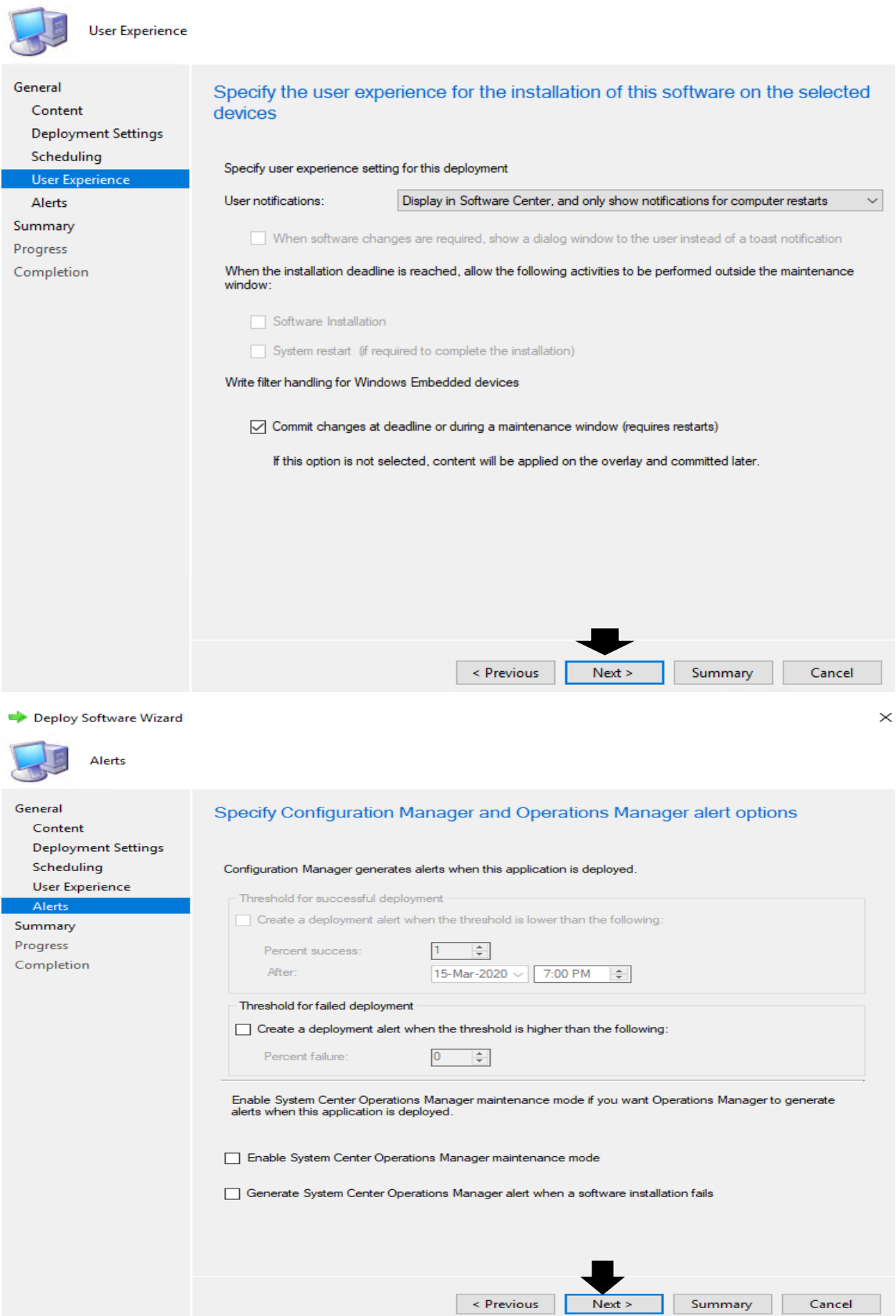

 $\leq$  Previous

Summary

 $\qquad$  Cancel

L

Deploy Software Wizard

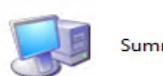

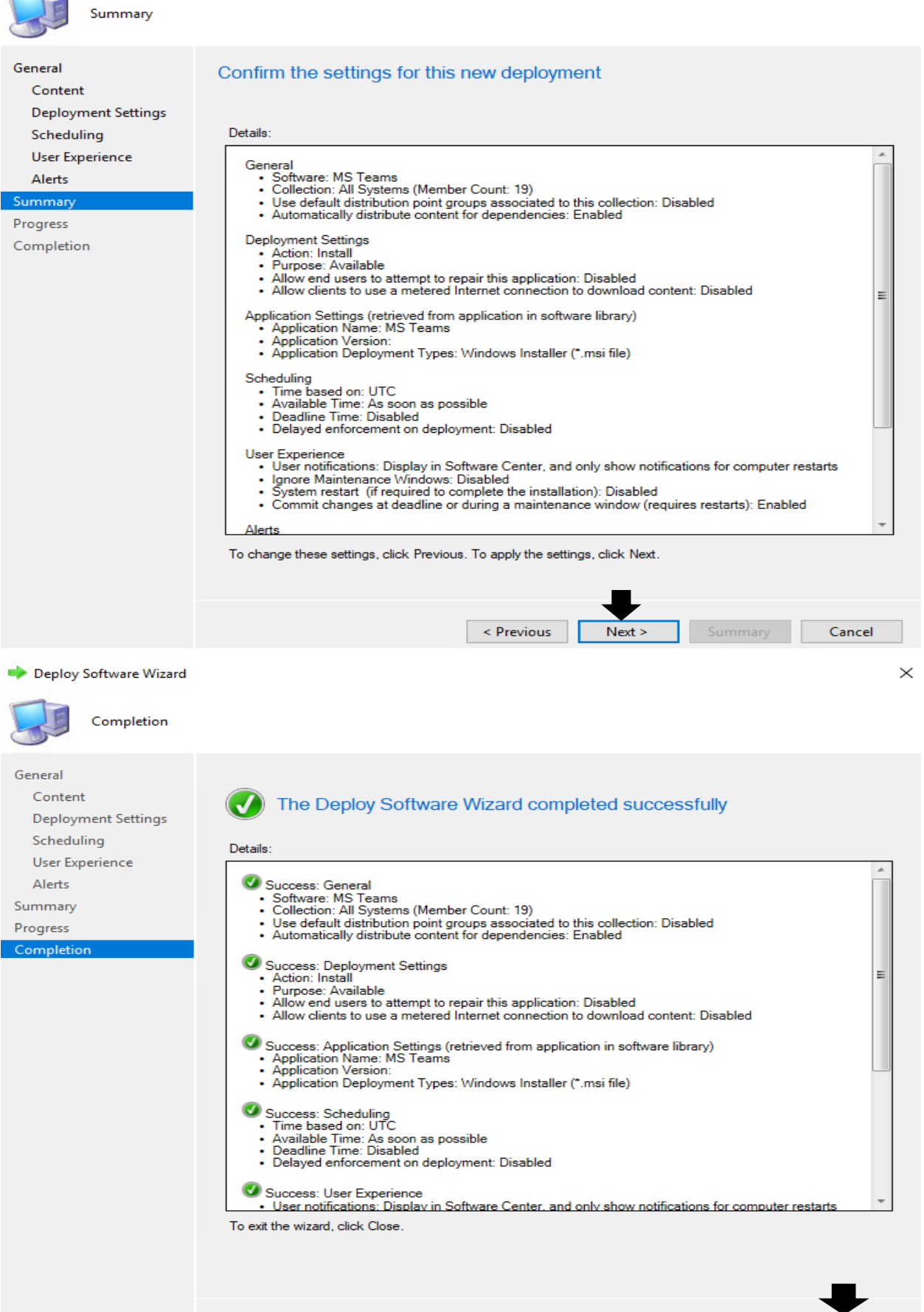

Revious Next > Next Summary Close

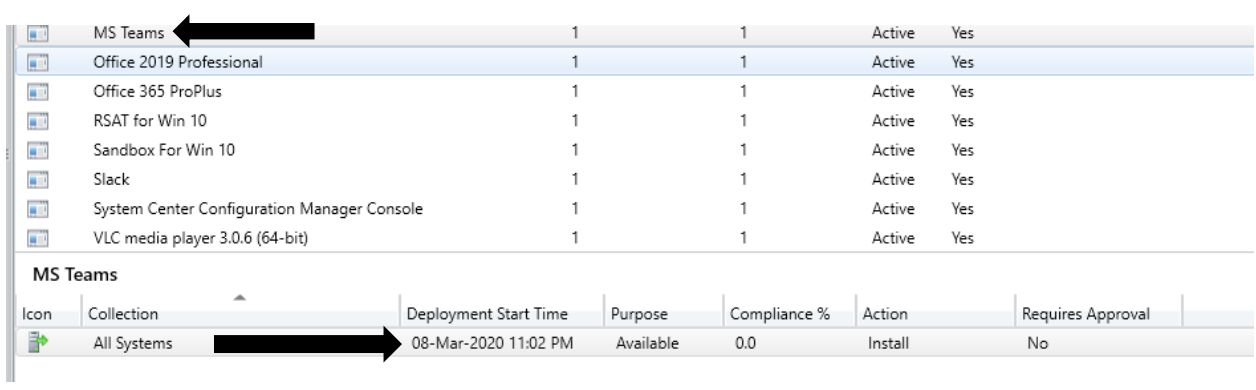

Now we wait for it to show up in Software Center, so users can install and use.

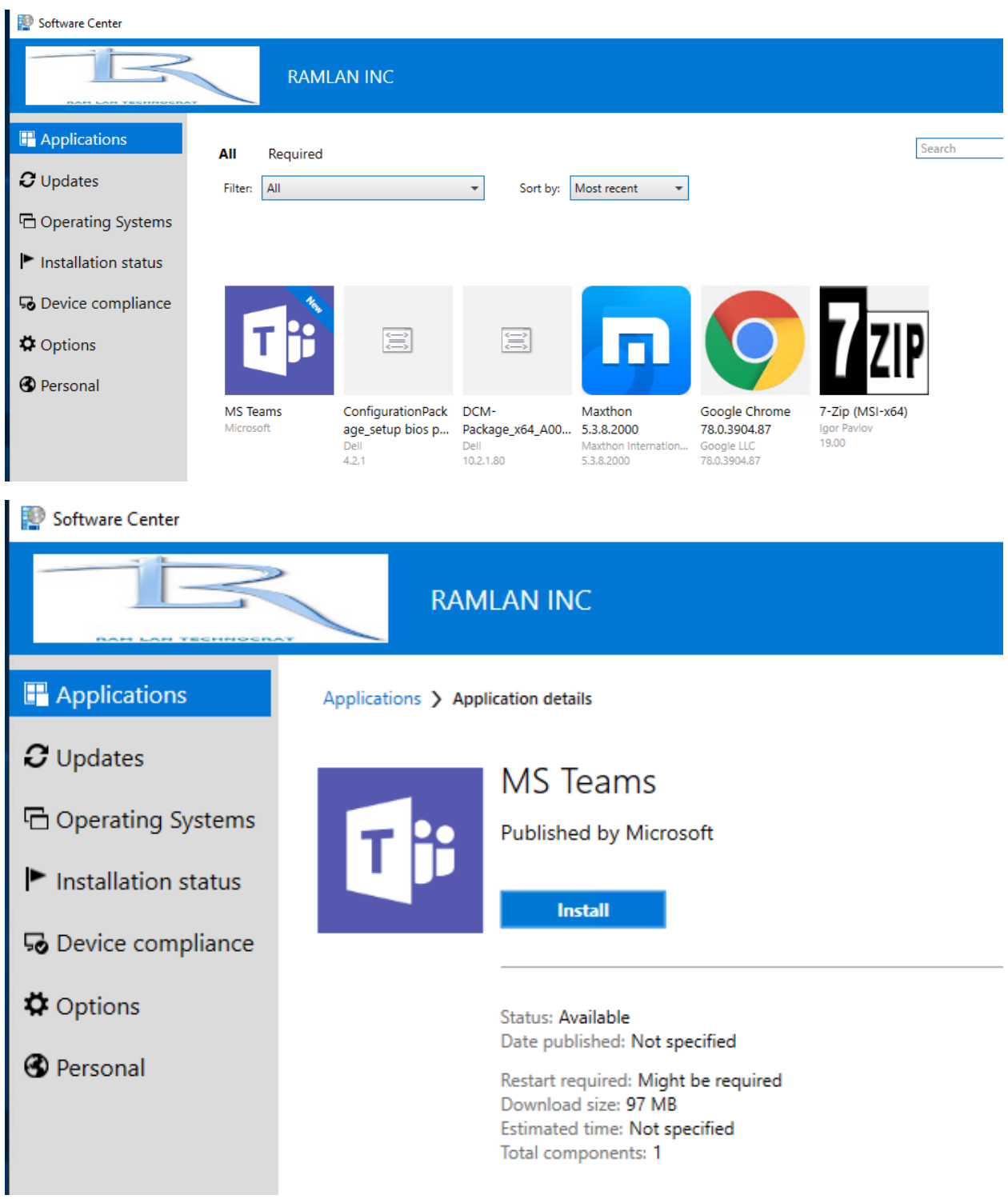

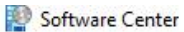

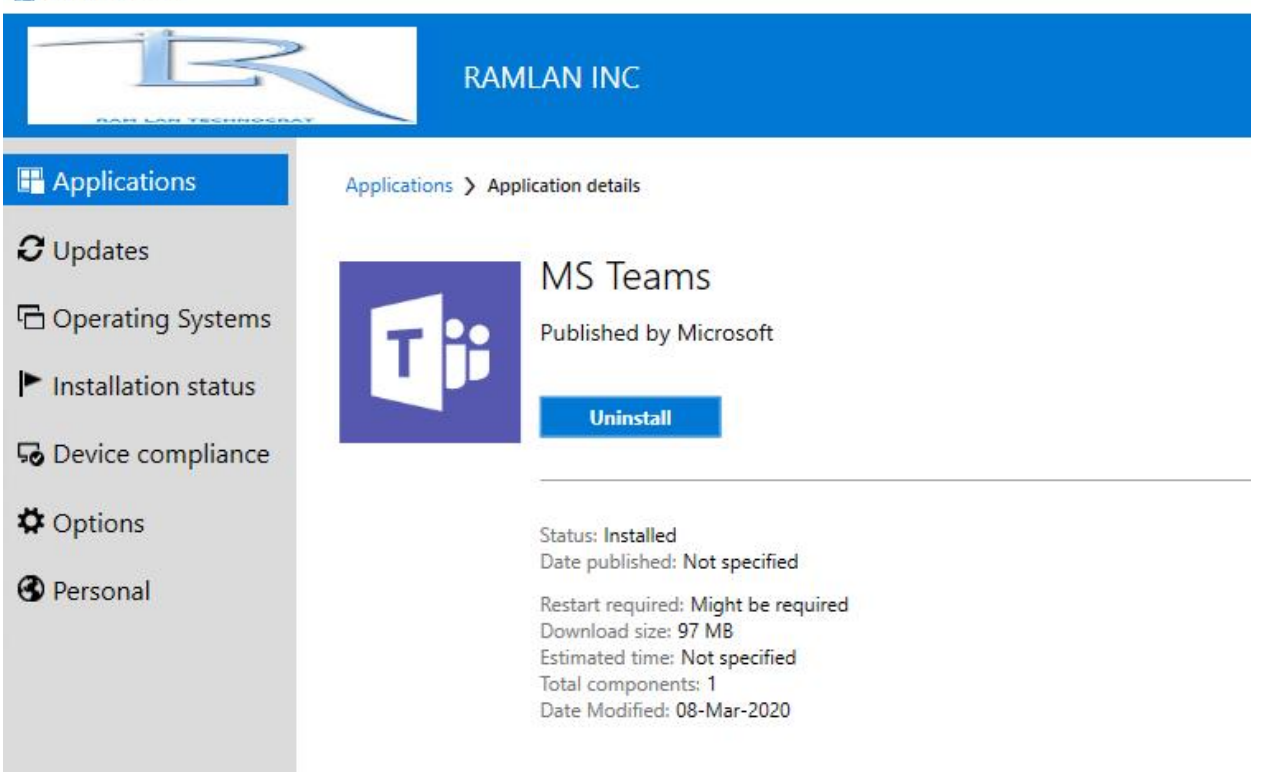

Restart the system to complete the install.

Thanks

**Ram Lan 8 th Mar 2020**